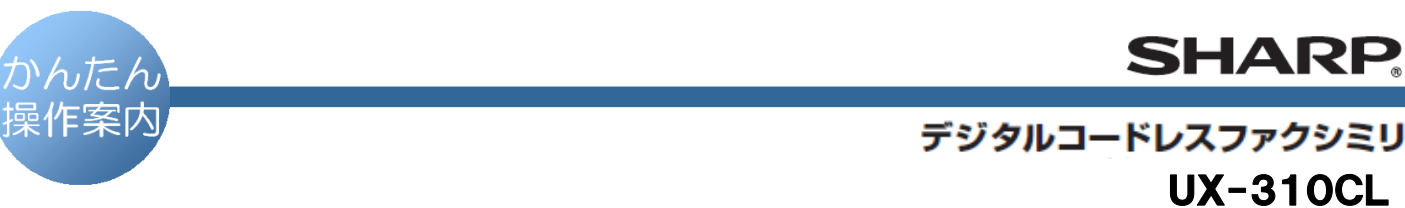

UX-310CW

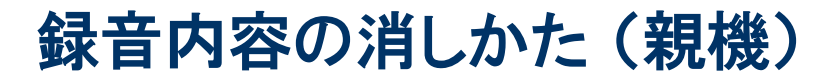

## ● 主な操作ボタン

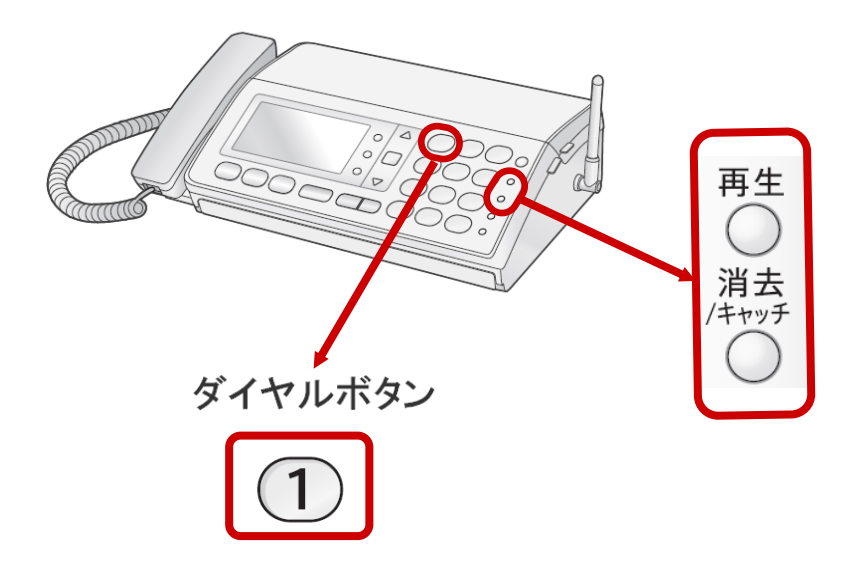

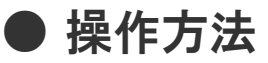

## 不要な録音を選んで、1件ずつ消すとき

再生

- を押し、録音内容を再生します。
- 消したい録音内容が再生されているときに、 <sub>消去</sub><br>/キャッチ **を2回** 押します。

すべての録音を消すとき

## て注意 ハ この操作をすると、すべての録音が消えます。

...........................

消去<br>/キャッチ を押します。

. . . . . . . . . . . . . . . . . . .

ダイヤルボタンを $(1)$ ,  $(1)$  の順に押します。